#### **Nodetool partially broken on qgis-master**

*2012-04-05 12:13 PM - Alexander Novoselov*

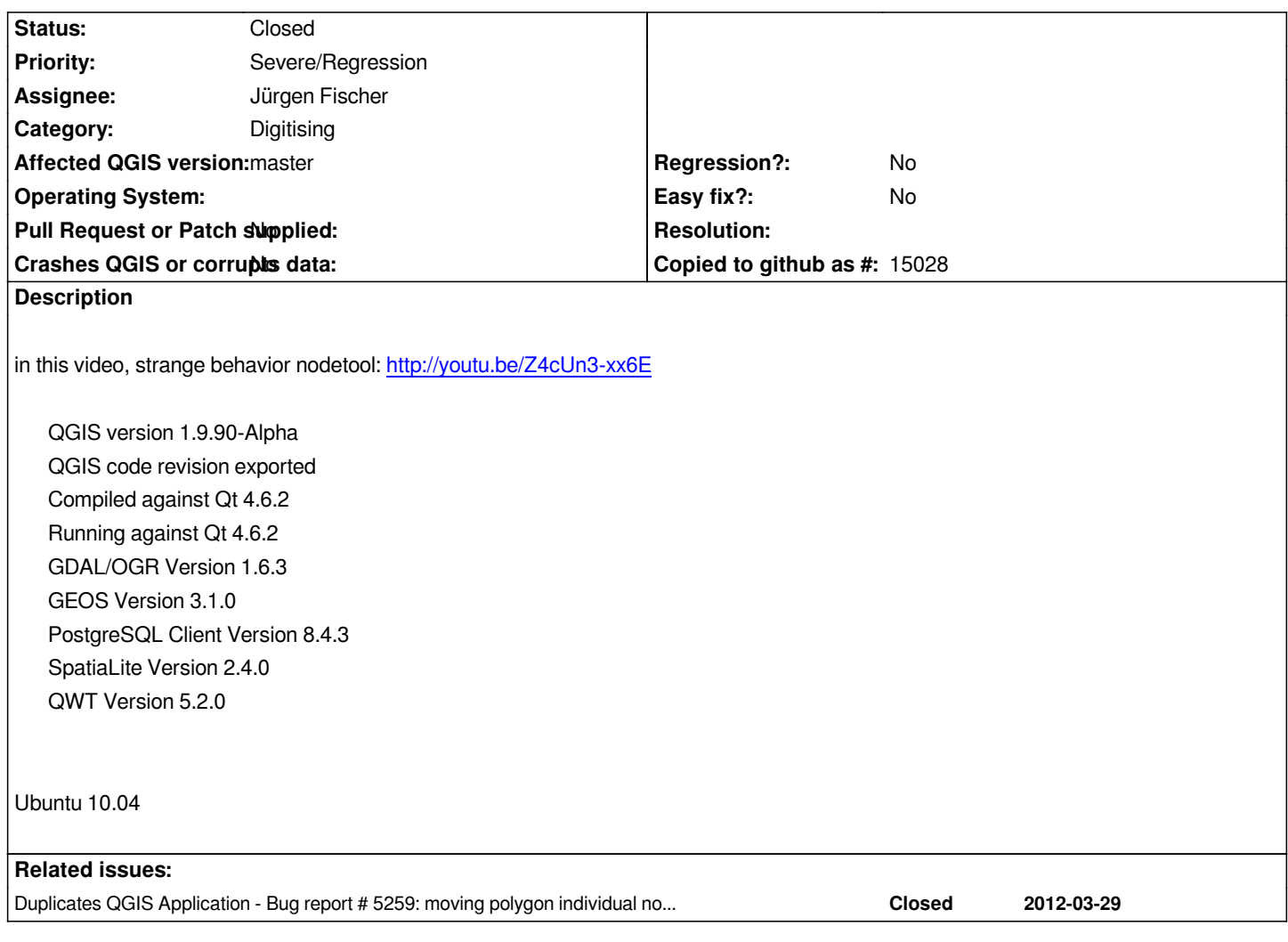

# **Associated revisions**

# **Revision 6cff7845 - 2012-05-28 04:50 PM - Jürgen Fischer**

*fix #5327*

# **Revision b870b556 - 2012-05-29 10:07 PM - Jürgen Fischer**

*node tool fixes:*

- *fix OTFR support (fixes #5327.16)*
- *smaller snap tolerance for geographic CRSs (fixes #5661)*
- *use different snapping epsilons in QgsVectorLayer::snapToGeometry() for layers with geographic and projected crs.*
- *[API] enhancements (to fix #5661): \* QgsGeometry::closestSegmentWithContext: allow passing of segment snapping epsilon \* QgsPoint::sqrDistToSegment: allow assing of segment snapping epsilon \* QgsMapLayer::crs() add "const"*

# **History**

# **#1 - 2012-04-10 04:29 AM - Filipe Dias**

*This also happens on Windows 7, current Master.*

# **#2 - 2012-04-10 05:52 AM - Salvatore Larosa**

*- Priority changed from Normal to High*

*Also I can confirm the issue to polygon feature!*

*QGIS version 1.9.90-Alpha QGIS code revision 95045f8 Compiled against Qt 4.7.4 Running against Qt 4.7.4 GDAL/OGR Version 1.9.0 GEOS Version 3.3.3 PostgreSQL Client Version 9.1.3 SpatiaLite Version 2.4.0 QWT Version 5.2.2*

# **#3 - 2012-04-10 07:47 AM - James Stott**

*I can confirm too using windows 7 master.*

*I have also noticed that if you select several nodes at once and try to delete them in one go, it will not delete all of them, only one of them. You have to delete them one by one.*

#### **#4 - 2012-04-11 04:18 AM - Giovanni Manghi**

- *Subject changed from Nodetool strange work to Nodetool partially broken on qgis-master*
- *Category set to Digitising*
- *Target version set to Version 1.8.0*

# **#5 - 2012-04-13 02:47 AM - Jürgen Fischer**

*- Assignee set to Jürgen Fischer*

# **#6 - 2012-04-16 04:28 AM - Giovanni Manghi**

*- Priority changed from High to Severe/Regression*

# **#7 - 2012-04-16 04:31 AM - Giovanni Manghi**

*- Status changed from Open to Closed*

*duplicate of #5327*

# **#8 - 2012-04-16 04:31 AM - Giovanni Manghi**

*see also #5259*

# **#9 - 2012-04-16 04:32 AM - Giovanni Manghi**

*- Status changed from Closed to Reopened*

#### **#10 - 2012-04-29 01:40 AM - Nathan Woodrow**

*This is a still a problem in master and is a major bug as it affects how the node tool behaves, and not in a good way.*

*Would be good to have this fixed before 1.8 release as hurts the editing features of QGIS pretty bad.*

#### **#11 - 2012-04-29 01:42 AM - Giovanni Manghi**

*Nathan Woodrow wrote:*

*This is a still a problem in master and is a major bug as it affects how the node tool behaves, and not in a good way.*

*Would be good to have this fixed before 1.8 release as hurts the editing features of QGIS pretty bad.*

*Hi Nathan, this ticket is tagged as blocker for the reason you describe. Is a regression since 1.7.4 and the devs agreed (in Lyson) that new releases won't be shipped with known, hurting regressions.*

#### **#12 - 2012-05-21 08:01 AM - Giuseppe Sucameli**

*I suppose the geometry is not updated after the vertex is moved and the following steps seem to trust me:*

- *1. move a vertex from position X to Y,*
- *2. move the cursor on to the old vertex position (X)*
- *3. press the mouse button and holding it move the mouse, the vertex is moved.*

# **#13 - 2012-05-21 03:27 PM - Jürgen Fischer**

*Giuseppe Sucameli wrote:*

*I suppose the geometry is not updated after the vertex is moved and the following steps seem to trust me:*

- *1. move a vertex from position X to Y,*
- *2. move the cursor on to the old vertex position (X)*
- *3. press the mouse button and holding it move the mouse, the vertex is moved.*

*Right. I also noticed. Already fixed that, but there's still more...*

#### **#14 - 2012-05-25 12:30 PM - Jürgen Fischer**

*- Status changed from Reopened to In Progress*

#### **#15 - 2012-05-28 07:50 AM - Jürgen Fischer**

*- Status changed from In Progress to Closed*

*Fixed in changeset commit:"6cff784597de8886fbde6e4c46edf7d84d7d88c8".*

*qgis 1.9.90+git20120528+5e45e87~precise1*

### *http://youtu.be/HmtyaJmif-k*

### **[#17 - 2012-05-30 01:09 AM](http://youtu.be/HmtyaJmif-k) - Giovanni Manghi**

*Alexander Novoselov wrote:*

*qgis 1.9.90+git20120528+5e45e87~precise1*

*http://youtu.be/HmtyaJmif-k*

*can [you share the shape you use](http://youtu.be/HmtyaJmif-k)d in this screencast? This would allow us to see if after the latest changes it still work like in the video.*

#### **#18 - 2012-05-30 01:24 AM - Alexander Novoselov**

*- File testcase.zip added*

*wait for nightly build to test*

#### **#19 - 2012-05-30 11:35 PM - Alexander Novoselov**

#### *http://youtu.be/CUVE36xzLmY*

*the first change does not work and slow work when reverting*

*[Layer = PostgreSQL database](http://youtu.be/CUVE36xzLmY) with PostGIS extension*

#### **#20 - 2012-05-30 11:49 PM - Alexander Novoselov**

*the same thing on a shp*

#### **#21 - 2012-05-31 12:03 AM - Giovanni Manghi**

*Alexander Novoselov wrote:*

*the same thing on a shp*

# *Hi,*

*I just updated on Ubuntu and tested on fairly large postgis dataset (215000 records) and It seems pretty quick to me. It seems also to works correctly now. What revision are you using?*

*Reverting changes when hitting "discard" is slow as it was before, but that is another issue.*

# **#22 - 2012-05-31 12:09 AM - Alexander Novoselov**

*1.9.90+git20120529+56d0387~precise1*

*The main problems are solved, not only introduced the first change in the line (on video).*

*Cancel changes to the previous version was not so long, it has emerged recently.*

*Sorry for the English - Google Translator*

### **#23 - 2012-05-31 12:22 AM - Jürgen Fischer**

*Giovanni Manghi wrote:*

*Reverting changes when hitting "discard" is slow as it was before, but that is another issue.*

*and I suppose the background layers used in the video make it stand out, that the canvas is refreshed with each "undo". Anyway, that's not a problem of the nodetool at all.*

# **#24 - 2012-05-31 12:28 AM - Alexander Novoselov**

*Yes, but in my example of two shapefiles (see above), is slow work, too. Create a new ticket?*

#### **#25 - 2012-05-31 12:30 AM - Giovanni Manghi**

*Alexander Novoselov wrote:*

*Yes, but in my example of two shapefiles (see above), is slow work, too. Create a new ticket?*

*can you attach a sample of your data, enough to replicate the issue?*

# **#26 - 2012-05-31 03:18 AM - Alexander Novoselov**

*Giovanni Manghi wrote:*

*can you attach a sample of your data, enough to replicate the issue?*

*This problem (not done the first move the node) is observed only in ubuntu 10.04. In Ubuntu 12.04 no problem. Probably this is not an big issue.*

# **Files**

*testcase.zip 5.69 KB 2012-05-29 Alexander Novoselov*